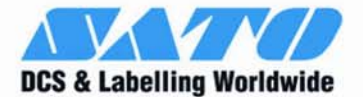

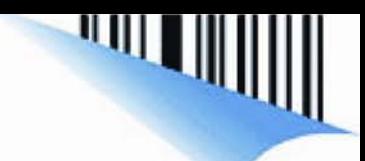

# **LAN CARD INSTALLATION GUIDE**

**For printer models:** 

# **GL 4xxe Series**

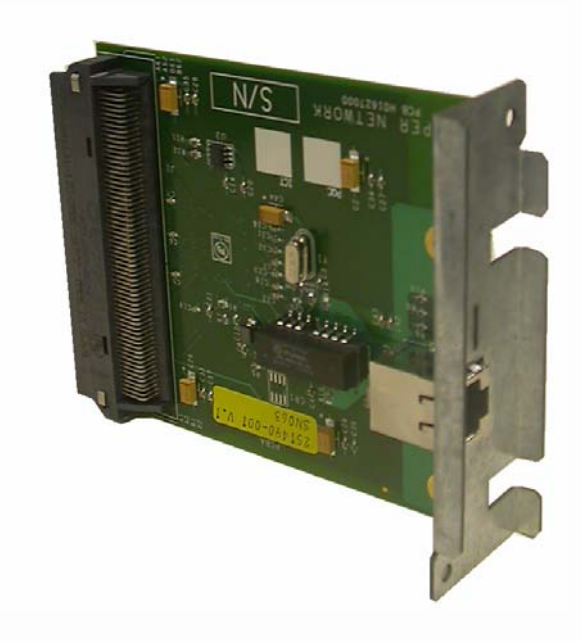

 $T_{\text{max}}$   $V_{\text{conn}}$  this leatellation  $C$  uide bendy for of the above accessory. Keep this Installation Guide handy for Read this Installation Guide before and during the installation future reference.

Download from Www.Somanuals.com. All Manuals Search And Download.

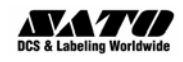

Be sure to read this quick guide thoroughly before using this printer. It is an integral part of the product and should be kept in the immediate vicinity of the device and available to the operating staff.

### **1.2 Limitation of liability**

All information in this manual have been compiled under due consideration of federal standards and regulations.

The manufacturer will not be held liable for damage resulting from:

- **•** Disregarding these instructions
- $\bullet$  Unintended use of the printer
- $\bullet$  Unauthorized technical modifications
- $\bullet$  Use of unapproved spare parts
- Use of unapproved consumables

#### **FCC WARNING**

Changes or modifications not expressly approved by the party responsible for compliance could void the user's authority to operate the equipment.

#### **NOTICE**

This equipment has been tested and found to comply with the limits for a Class B digital device, pursuant to part 15 of the FCC Rules. These limits are designed to provide reasonable protection against harmful interference in a residential installation.

This equipment generates, uses and can radiate radio frequency energy and, if not installed and used in accordance with the instructions, may cause harmful interference to radio communications. However, there is no guarantee that interference will not occur in a particular installation.

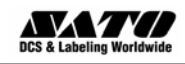

## **1.3 Explanation of symbols**

This instruction manual uses various warning icons to help you understand the safe operation of your printer. Explanations of the icons are below.

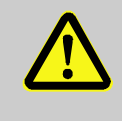

#### **WARNING!**

Indicates neglectful or erroneous use may cause irreparable damage to the product, serious injury to the operator, or worse.

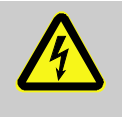

#### **CAUTION!**

Indicates a specific point where caution should be used. The graphic within the triangle will indicate the specific issue, i.e.; the sign on the left indicates a caution for potential electrical shock.

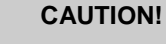

**Indicates a potentially hazardous situation which, if not avoided, may result in damage to your product or host equipment.** 

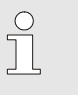

### *NOTE!*

Emphasizes useful tips or recommendations for efficient and smooth operation of your printer.

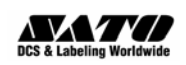

.

## **1.4 Contact and Document Information**

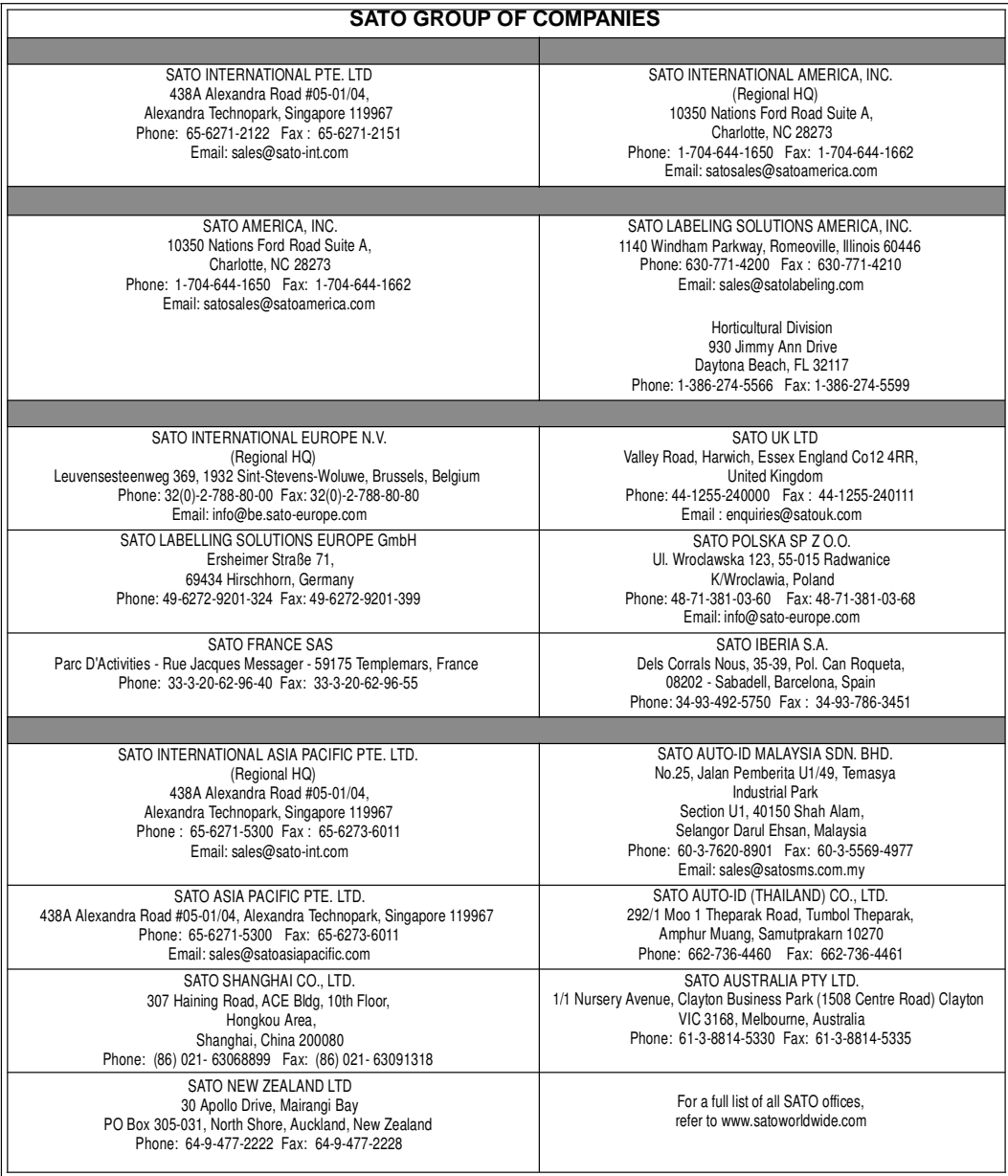

Extensive contact information of worldwide SATO operations can be found on the Internet at **www.satoworldwide.com**

#### **Version: SI-GL4xxe-01rA-05-06-07-NICIG © Copyright 1994 – 2007**

All rights reserved. No part of this document may be reproduced or issued to third parties in any form whatsoever without the express permission of SATO. The materials in this document are provided for general information and are subject to change without notice. SATO assumes no responsibilities for any errors that may appear.

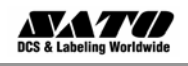

## **GL4exe LAN Card Installation**

Before installing the LAN card, make sure the printer is OFF and disconnected from the power supply.

- 1. Use a Phillips head screwdriver to remove the two screws that secure the Cover Plate to the LAN Card slot. Set the plate and screws aside.
- 2. Make sure you have discharged any static electricity (by touching a grounded component on the printer) and plug the LAN card into the slot so that it snaps into place. Hold the LAN card by the mounting plate only.
- 3. Secure the LAN card with the two screws removed in Step 1.
- 4. Connect the printer to the AC outlet and to the host computer with the relevant cables and turn the printer ON.
- 5. Refer to the Operator's Manual for the procedure to configure the LAN settings. A summary of this procedure is reproduced on the following page, but the Operator's Manual contains further details in the section on Interfaces Mode (See page 4-52 and subsequent pages).

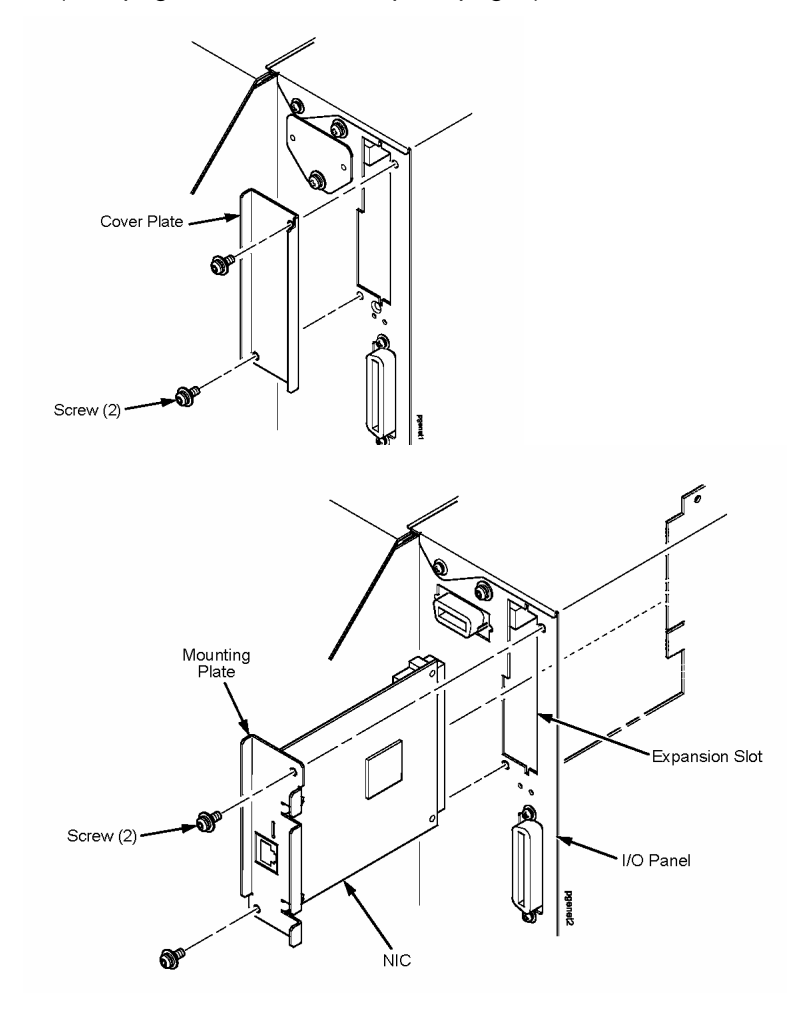

**Figure 1. Removing the interface cover plate and installing the LAN interface card** 

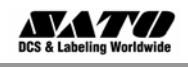

## **LAN CONFIGURATION FOR ETHERNET CONNECTION**

Once the LAN card is installed, you can access the Ethernet settings in the GL's Interfaces Mode menu. An overview of the LAN options is listed below, followed by explanations of relevant LCD menu options in the following pages.

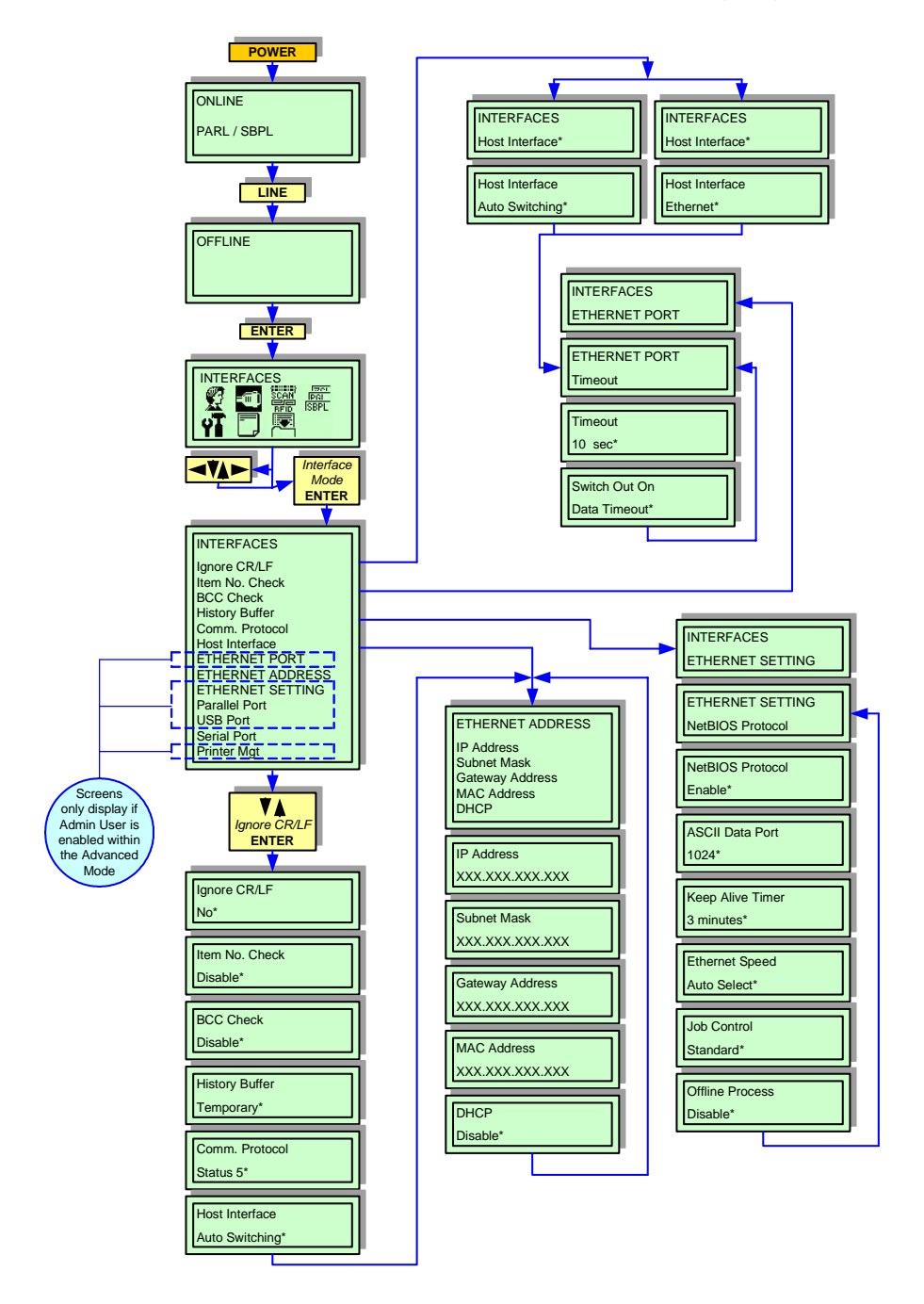

**Figure 2. Overview of the Interfaces Mode menu for LAN configuration** 

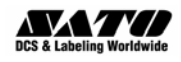

The following tables explain the relevant options available via the LCD screen in Interfaces Mode.

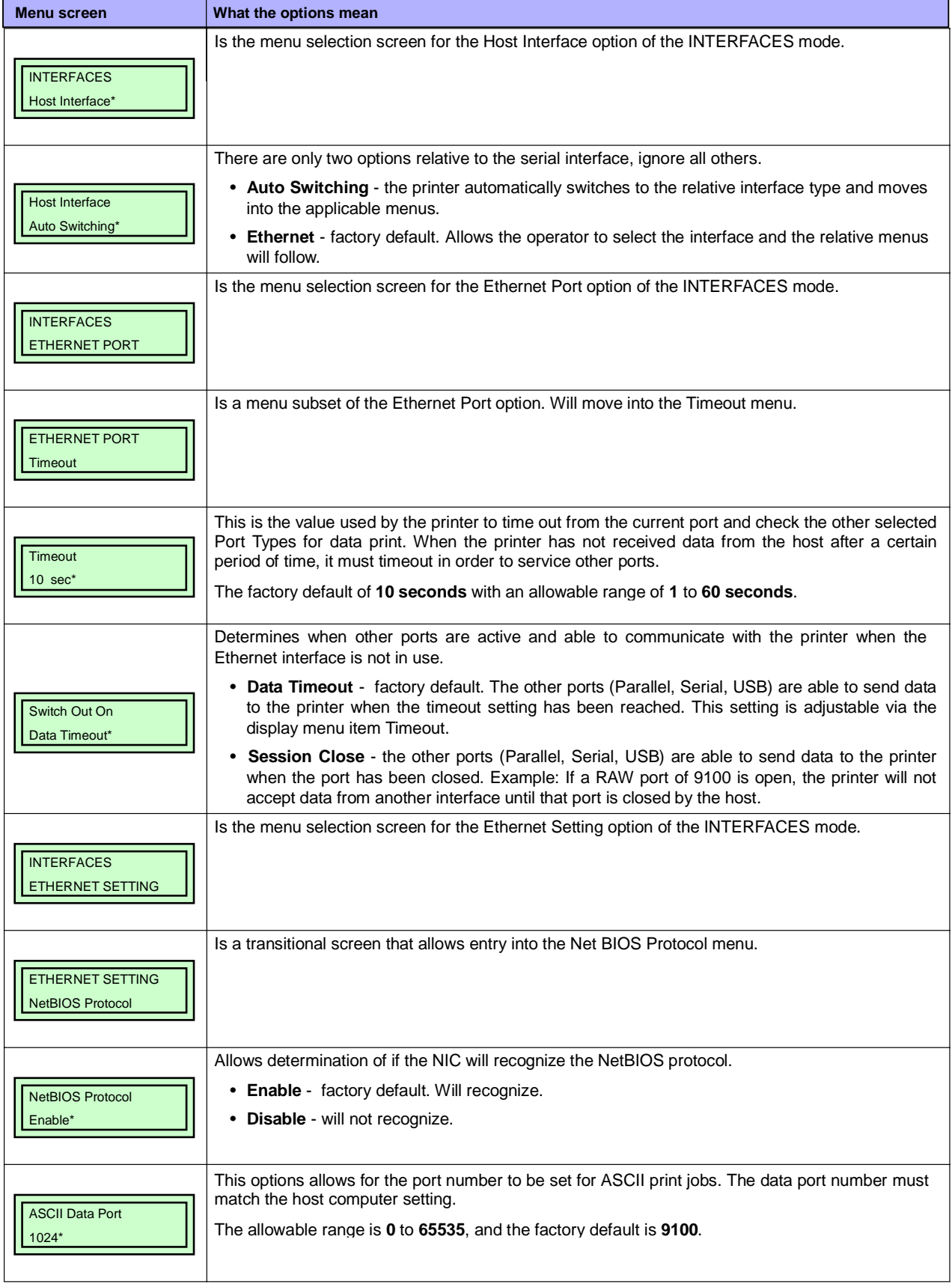

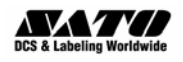

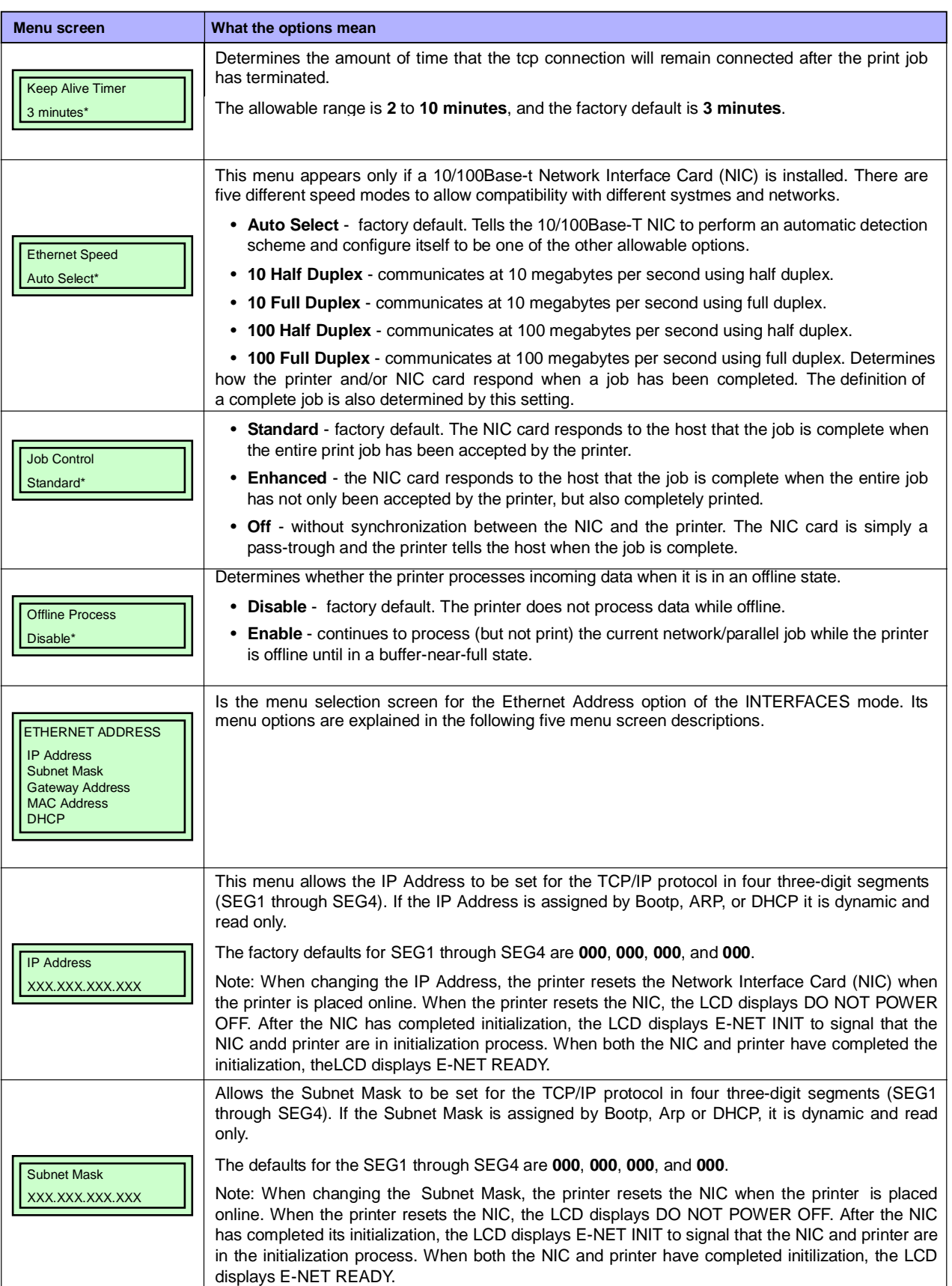

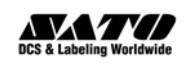

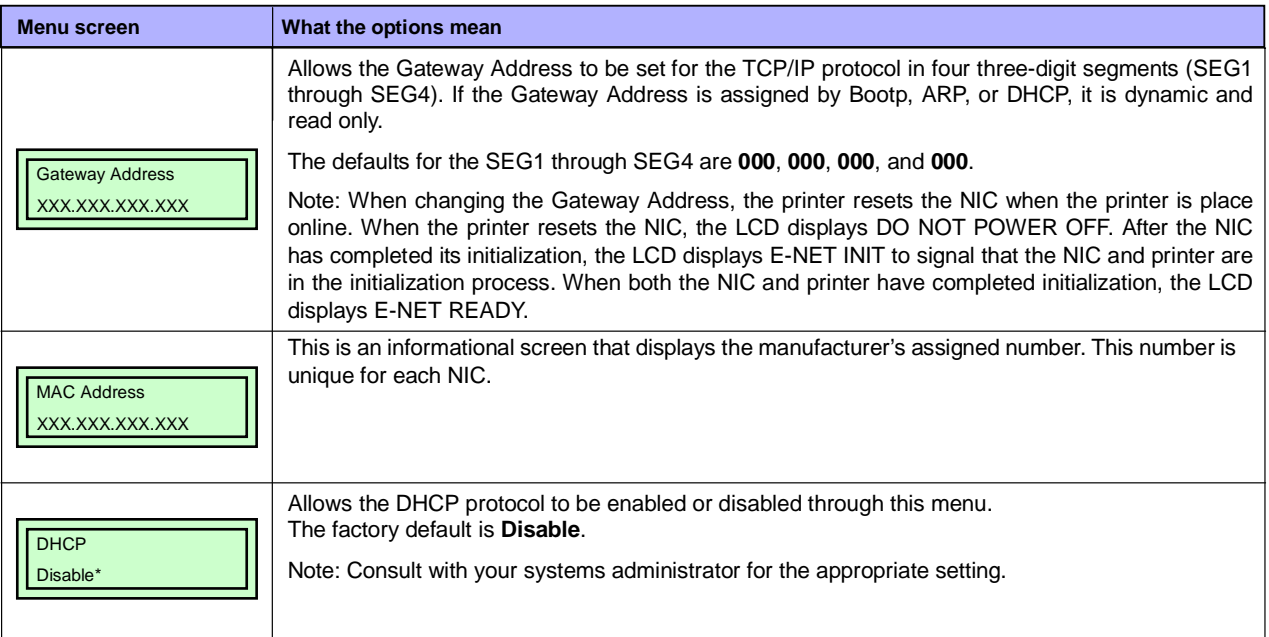

Once the LAN settings are correct for your requirements, the installation of the LAN interface can be considered complete.

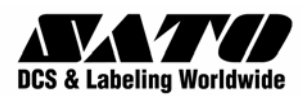

Free Manuals Download Website [http://myh66.com](http://myh66.com/) [http://usermanuals.us](http://usermanuals.us/) [http://www.somanuals.com](http://www.somanuals.com/) [http://www.4manuals.cc](http://www.4manuals.cc/) [http://www.manual-lib.com](http://www.manual-lib.com/) [http://www.404manual.com](http://www.404manual.com/) [http://www.luxmanual.com](http://www.luxmanual.com/) [http://aubethermostatmanual.com](http://aubethermostatmanual.com/) Golf course search by state [http://golfingnear.com](http://www.golfingnear.com/)

Email search by domain

[http://emailbydomain.com](http://emailbydomain.com/) Auto manuals search

[http://auto.somanuals.com](http://auto.somanuals.com/) TV manuals search

[http://tv.somanuals.com](http://tv.somanuals.com/)